### CNT 4714: Enterprise Computing Fall 2013

### **Integrating Apache And Tomcat**

| Instructor : | Dr. Mark Llewellyn                             |
|--------------|------------------------------------------------|
|              | markl@cs.ucf.edu                               |
|              | HEC 236, 407-823-2790                          |
|              | http://www.cs.ucf.edu/courses/cnt4714/fall2013 |

Department of Electrical Engineering and Computer Science Computer Science Division University of Central Florida

CNT 4714: Integrating Apache and Tomcat

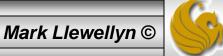

# **Connecting Apache To Tomcat**

- Although it is possible for Tomcat to run standalone and handle HTTP requests directly (we did this for servlets and jsps), the Apache server does a much better job of handling tasks such as static content and SSL connections.
- For this reason, Tomcat is typically used alongside an Apache server. Unlike PHP which runs as a module inside the Apache process, a JVM is external and requires a mechanism to connect it to the web server.
- Tomcat inherited the Apache JServ Protocol (AJP) from the JServ project. AJP is a protocol for connecting an external process to a servlet container. It is the responsibility of an Apache module, in this case mod\_jk, to speak this protocol to the servlet container (Tomcat).

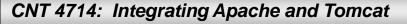

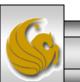

# Connecting Apache To Tomcat (cont.)

- In this section of notes, I'll show you how to integrate Apache and Tomcat into a single package.
- The ultimate set-up will resemble the figure shown below. Note that if you also would like Tomcat to run standalone HTTP requests, it will need to run on a different HTTP port than Apache. That's why I set-up Apache on port 8081 and Tomcat on port 8080.

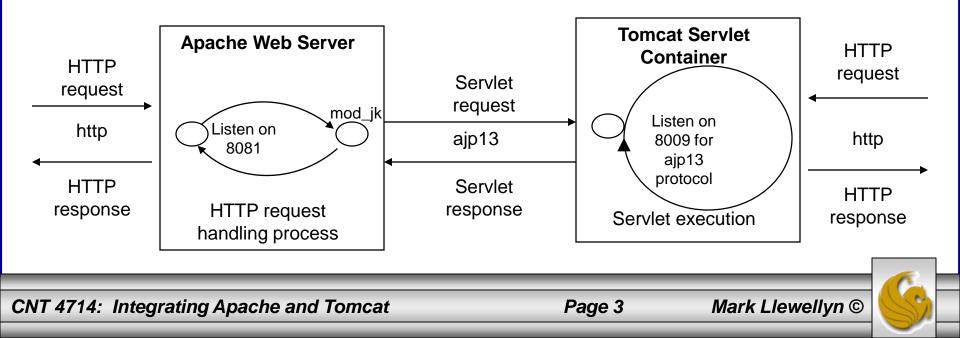

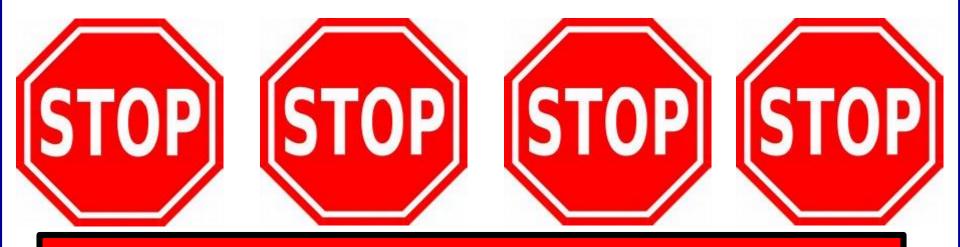

### **WARNING**

The task you are about to undertake can have serious repercussions on your Apache Server. <u>DO</u> <u>NOT</u> attempt this procedure until your final project is done. It is strongly advised that you create a backup copy of your current httpd.conf file before embarking on this modification.

CNT 4714: Integrating Apache and Tomcat

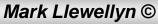

# Getting The Tomcat Connector

- The first step in Apache-Tomcat integration is to obtain the Tomcat connector from Apache.
- Follow the screen shots on the next few pages to obtain the mod\_jk connector.
- Windows based connector binary files will typically have the name of mod\_jk.so. (Files with .so extensions are typically shared library files compiled under either C or C++ environments.)

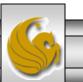

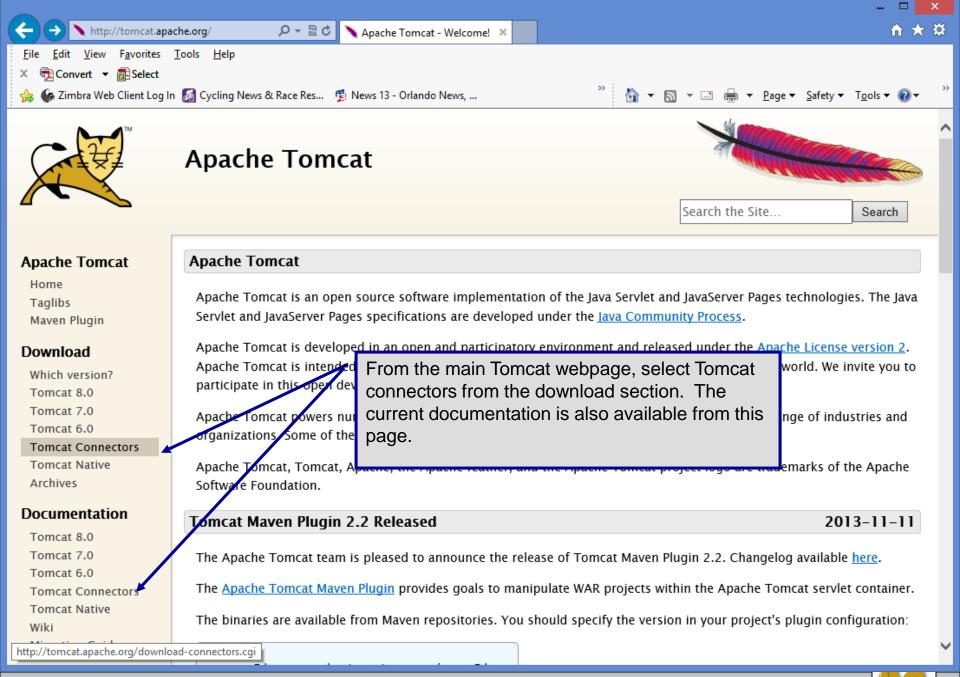

CNT 4714: Integrating Apache and Tomcat

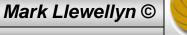

|                                                                                    |                                                                                                    |                                        |                                             | _ 🗆 🗙                  |
|------------------------------------------------------------------------------------|----------------------------------------------------------------------------------------------------|----------------------------------------|---------------------------------------------|------------------------|
| A http://tomcat.apa                                                                | ache.org/download-co 🔎 👻 🗟 🔪 🔪 Apache Tomcat - Tomo                                                                                                    | :at ×                                  |                                             | <b>↑</b> ★ \$          |
| <u>F</u> ile <u>E</u> dit <u>V</u> iew F <u>a</u> vorites                          | <u>T</u> ools <u>H</u> elp                                                                                                    |                                        |                                             |                        |
| 🗴 📆 Convert 🔻 🚮 Select                                                             |                                                                                                    |                                        |                                             |                        |
| 👍 鲦 Zimbra Web Client Log I                                                        | n 📓 Cycling News & Race Res 🤹 🏚 News 13 - Orlando News,                                                                                                    |                                        | ▼ 🔝 ▼ 🖃 🖶 ▼ <u>P</u> age ▼ <u>S</u> afety ▼ | r T <u>o</u> ols ▼ 🕢 ▼ |
|                                                                                    | Apache Tomcat                                                                                                    | mod_jk downl                           | oad page.                                   | Search                 |
| Apache Tomcat                                                                      | Tomcat Connectors (mod_jk) Download                                                                                                    | s                                      |                                             |                        |
| Home<br>Taglibs<br>Maven Plugin<br><b>Download</b><br>Which version?<br>Tomcat 8.0 | Use the links below to download Tomcat Connectors from one of our mirrors. You <b>must</b> <u>verify the integrity</u> of the downloaded files using signatures downloaded from our main distribution directory.<br>Only current recommended releases are available on the main distribution site and its mirrors. Older releases and the historical mod_jk2 are available from the <u>archive download site</u> .<br>Recent releases (48 hours) may not yet be available from the mirrors. |                                        |                                             |                        |
| Tomcat 7.0<br>Tomcat 6.0                                                           |                                                                                                    | able from the mirrors.                 |                                             |                        |
| Tomcat Connectors                                                                  | Choose a Mirror                                                                                                    |                                        |                                             |                        |
| Tomcat Native<br>Archives<br>Documentation                                         | You are currently using <b>http://www.eng.lsu</b><br>select another mirror. If all mirrors are failin<br>available.                                                                                                    |                                        | •                                           |                        |
| Tomcat 8.0<br>Tomcat 7.0                                                           | Other mirrors: http://www.eng.lsu.edu/mirrors/ap                                                                                                    | oache/ V Change                        |                                             |                        |
| Tomcat 6.0<br>Tomcat Connectors                                                    | You may also consult the <u>complete list of m</u>                                                                                                    | irrors.                                |                                             |                        |
| Tomcat Native                                                                      | Tomcat Connectors JK 1.2                                                                                                    |                                        |                                             |                        |
| Wiki<br>Migration Guide                                                            | For more information concerning Tomcat Co                                                                                                    | onnectors (mod_jk), see the <u>Tor</u> | <u>ncat Connectors (mod_jk)</u> site.       | ~                      |
| CNT 4714: Integra                                                                  | ating Apache and Tomcat                                                                                                    | Page 7                                 | Mark Llewellyn                              | ı©                     |

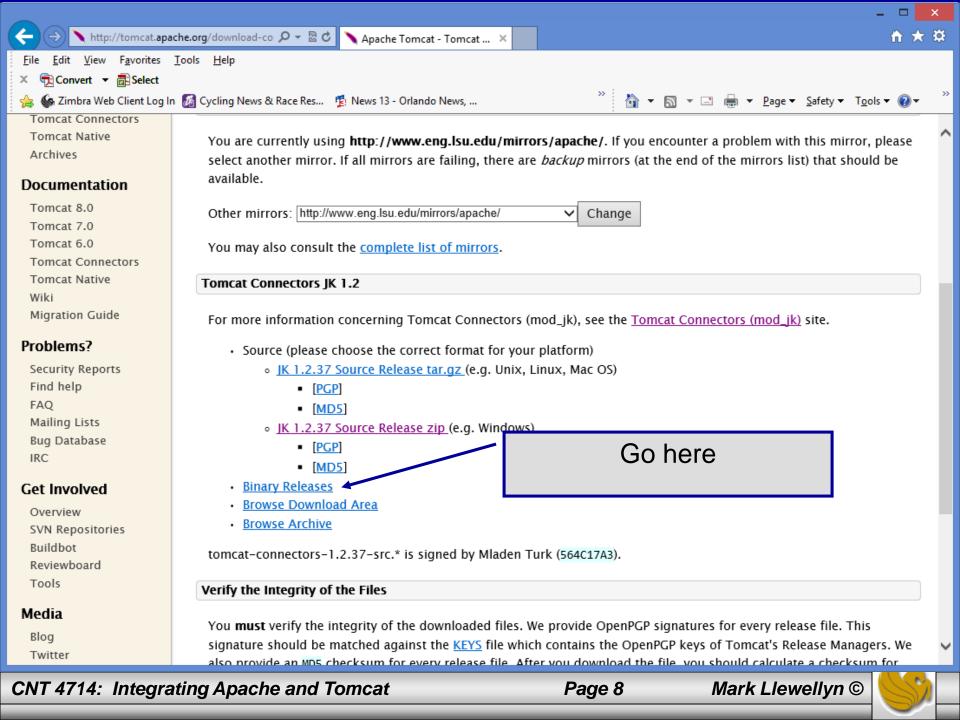

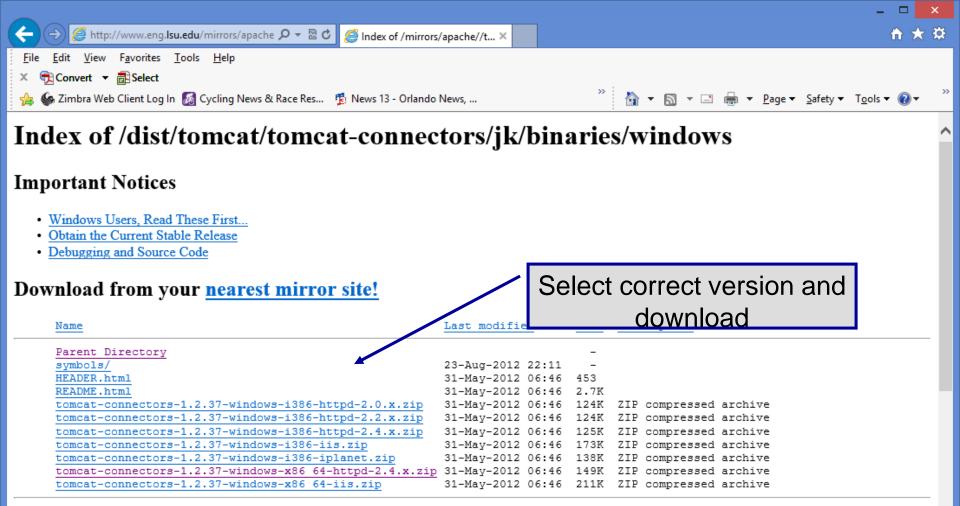

#### Download from your <u>nearest mirror site!</u>

Please do not download from www.apache.org. Use a mirror site to help us save apache.org bandwidth and to speed up your download. <u>Click here</u> to find your nearest mirror.

#### Windows Users, Read These First...

Warning: TCP/IP networking must be installed

CNT 4714: Integrating Apache and Tomcat

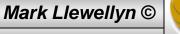

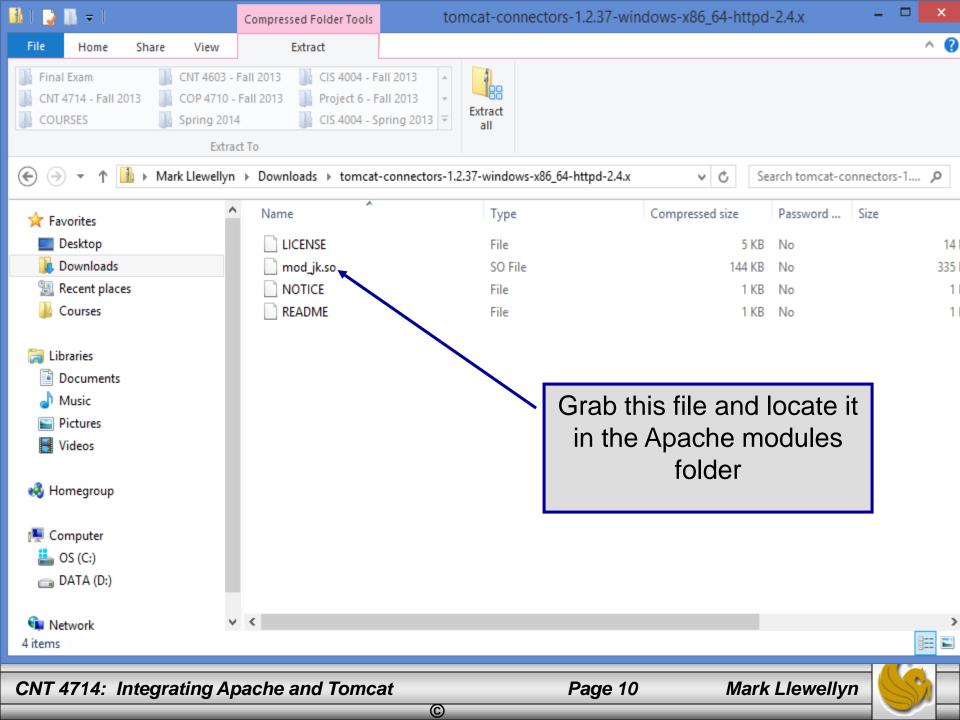

# Installing The Tomcat Connector

• Once you've downloaded the Tomcat connector, put it in the modules sub-directory of your Apache installation's root directory.

| 🏭 l 🔁 🚺 = l                                                                                                    | modules                                                                                                    | - 🗆 🗙 |  |  |  |
|----------------------------------------------------------------------------------------------------|----------------------------------------------------------------------------------------------------|-------|--|--|--|
| File Home Share View                                                                                                    |                                                                                                    | ^ 🕐   |  |  |  |
|                                                                                                    | View       View       View |       |  |  |  |
| ( → ↑ ) → Computer → OS (C:) → Apache24 → modules ∨ C Search modules                                                                                                    |                                                                                                    |       |  |  |  |
| <ul> <li>★ Favorites</li> <li>■ Desktop</li> <li>Downloads</li> <li>™ Recent places</li> <li>Courses</li> <li>Courses</li> <li>Libraries</li> <li>Documents</li> <li>Music</li> <li>Pictures</li> <li>Videos</li> </ul> | Name       Date modified       Type       Size         mod_lua.so       11/5/2013 4:34 PM       SO File       78 KB         mod_logio.so       11/5/2       Locate the mod_jk file in the mod_log_forensic.so       11/5/2         mod_log_debug.so       11/5/2       Locate the mod_log.config.so       11/5/2         mod_log_config.so       11/5/2       Apache.       8         mod_lbmethod_heartbeat.so       11/5/2       Apache.       8         mod_lbmethod_bytraffic.so       11/5/2013 4:34 PM       SO File       10 KB         mod_lbmethod_bytraguests.so       11/5/2013 4:34 PM       SO File       10 KB                                                                                                    | ^     |  |  |  |
| <ul> <li>Homegroup</li> <li>Computer</li> <li>OS (C:)</li> <li>DATA (D:)</li> <li>Network</li> <li>105 items</li> <li>1 item selected 334 KB</li> </ul>                                                                 | mod_jk.so       11/27/2013 11:46 SO File       335 KB         mod_isapi.so       11/5/2013 4:34 PM       SO File       27 KB         mod_info.so       11/5/2013 4:34 PM       SO File       26 KB         mod_include.so       11/5/2013 4:34 PM       SO File       26 KB         mod_inagemap.so       11/5/2013 4:34 PM       SO File       45 KB         mod_ident.so       11/5/2013 4:34 PM       SO File       18 KB         mod_heartmonitor.so       11/5/2013 4:34 PM       SO File       13 KB         mod_heartbeat.so       11/5/2013 4:34 PM       SO File       13 KB                                                                                                    |       |  |  |  |

 $\bigcirc$ 

Page 11

CNT 4714: Integrating Apache and Tomcat

## **Enabling The Tomcat Connector**

- Once you've put the connector file in the modules sub-directory of your Apache installation's root directory, you are now ready to configure Apache to recognize and enable the module.
- To do this you'll need to edit your Apache configuration file. This is the same file you edited to enable PHP.
- This file is located in the conf subdirectory and is named httpd.
- NOTE: Before modifying the configuration file, I would strongly suggest making a duplicate backup copy so that you can reinitialize a working version of Apache if necessary.

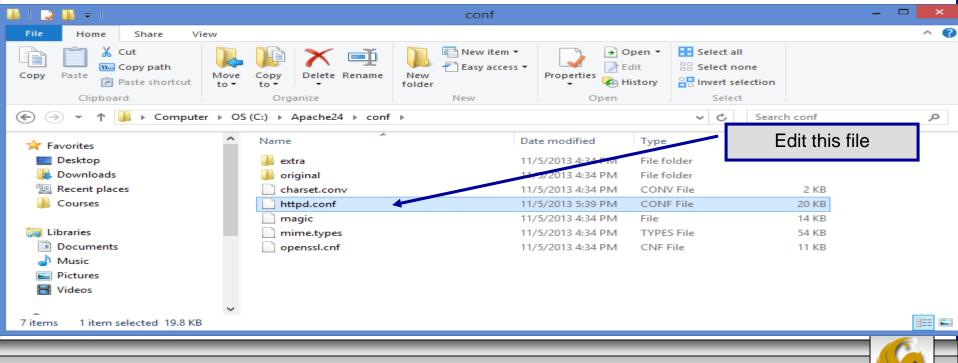

 $\bigcirc$ 

Page 12

CNT 4714: Integrating Apache and Tomcat

| 2                       | C:\Apache24\conf\httpd.conf - Notepad+                                                                               | ++                                  | -   |  |  |  |  |
|-------------------------|----------------------------------------------------------------------------------------------------|-------------------------------------|-----|--|--|--|--|
| <u>F</u> ile <u>E</u> d | it <u>S</u> earch <u>V</u> iew Encoding <u>L</u> anguage Se <u>t</u> tings Macro Run Plugins <u>W</u> indow <u>?</u> |                                     |     |  |  |  |  |
| i 🕞 占                   | ) 🗄 🖻 😼 🕼 🌡 🖌 🛍 🖺   Ə 🗲   🃾 🍢   🔍 🔍   📴 🖼   🎫 1 厘 🐼 💹 🕗   🖲                                                          | ) 🔲 🕨 📭   🐹 📪                       |     |  |  |  |  |
| :<br>ERSSF              | eed.html 🗵 🔚 notes.html 🗵 🔚 httpd.conf 🗵 🔚 workers.properties 🗵 🔚 tremp-workers.properties 🗵                         | Add all of the n<br>from this point |     |  |  |  |  |
| 64                      | PHPIniDir "C:/php"                                                                                                   | on the page int                     |     |  |  |  |  |
| 65                      |                                                                                                    | httpd.conf f                        | -   |  |  |  |  |
| 66                      | # Load mod_jk module                                                                                                 | intpo.ooiii i                       | no. |  |  |  |  |
| 67                      | # Update this path to match your modules location                                                                    |                                     |     |  |  |  |  |
| 68                      | LoadModule jk_module c:/apache24/modules/mod_jk.so                                                                   |                                     |     |  |  |  |  |
| 69                      | 69 # Declare the module for <ifmodule directive=""> (remove this line on Apache 2.x)</ifmodule>                      |                                     |     |  |  |  |  |
| 70                      | #AddModule mod_jk.c                                                                                                  |                                     |     |  |  |  |  |
| 71                      | 1 # Where to find workers.properties                                                                                 |                                     |     |  |  |  |  |
| 72                      | 2 # Update this path to match your conf directory location (put workers.properties next to httpd.conf)               |                                     |     |  |  |  |  |
| 73                      | JkWorkersFile c:/apache24/ <u>conf</u> /workers.properties                                                           |                                     |     |  |  |  |  |
| 74                      | # Where to put jk shared memory                                                                                      |                                     |     |  |  |  |  |
| 75                      | # Update this path to match your local state directory or logs d                                                     | irectory                            |     |  |  |  |  |
| 76                      | JkShmFile c:/apache24/ <u>conf</u> /mod_jk. <u>shm</u>                                                               |                                     |     |  |  |  |  |
| 77                      | # Where to put jk logs                                                                                               |                                     |     |  |  |  |  |
| 78                      | # Update this path to match your logs directory location (put mo                                                     | d_jk.log next to access_log)        |     |  |  |  |  |
| 79                      | 9 JkLogFile c:/apache24/logs/mod_jk.log                                                                              |                                     |     |  |  |  |  |
| 80                      | # Set the jk log level [debug/error/info]                                                                            |                                     |     |  |  |  |  |
| 81                      | B1 JkLogLevel info                                                                                                   |                                     |     |  |  |  |  |
| 82                      | # Select the timestamp log format                                                                                    |                                     |     |  |  |  |  |
| 83                      | JkLogStampFormat "[%a %b %d %H:%M:%S %Y] "                                                                           |                                     |     |  |  |  |  |
| 84                      | # Send everything for context /examples to worker named worker1                                                      | (ajp13)                             |     |  |  |  |  |
| 85                      | #JkMount /examples/* worker1                                                                                         |                                     |     |  |  |  |  |
| 86                      | JkMount /first-example/* worker1 <                                                                                   | Add JKMount directives for          |     |  |  |  |  |
| 87                      | JkMount /CNT4714/* worker2                                                                                           | any webapps in Tomcat.              |     |  |  |  |  |
| Normal t                | ext file length : 21354 lines : 561 Ln : 86 Col : 23 Sel : 0   0                                                     | Dos\Windows ANSI as UTF-            | -8  |  |  |  |  |
| CNT                     | CNT 4714: Integrating Apache and Tomcat Page 13 Mark Llewellyn                                                       |                                     |     |  |  |  |  |
| _                       | Ô                                                                                                    |                                     |     |  |  |  |  |

- The JWorkerFile directive (see previous page) refers to a separate file that configures the ajp13 protocol communications parameters.
   An example called workers.properties is included with mod\_jk. For a basic set-up, this default file will work fine.
- There are a couple of things you should verify however: (1) workers.tomcat\_home should agree with the value you've already set for Tomcat called CATALINA\_HOME, and (2) worker.ajp13.port must be the same as the one listed in the Tomcat server.xml file as shown on the next page.
- In more robust applications, additional editing of the JWorkerFile will be required. For example, if you have more than one installation of Tomcat on your machine, you'll need to adjust the worker.ajp.port parameter in workers.properties to make sure that mod\_jk is connecting to the correct Tomcat installation as Tomcat installations will not be able to start up sharing port numbers.

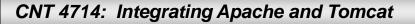

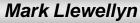

🚺 l ⊋ 🚺 = l

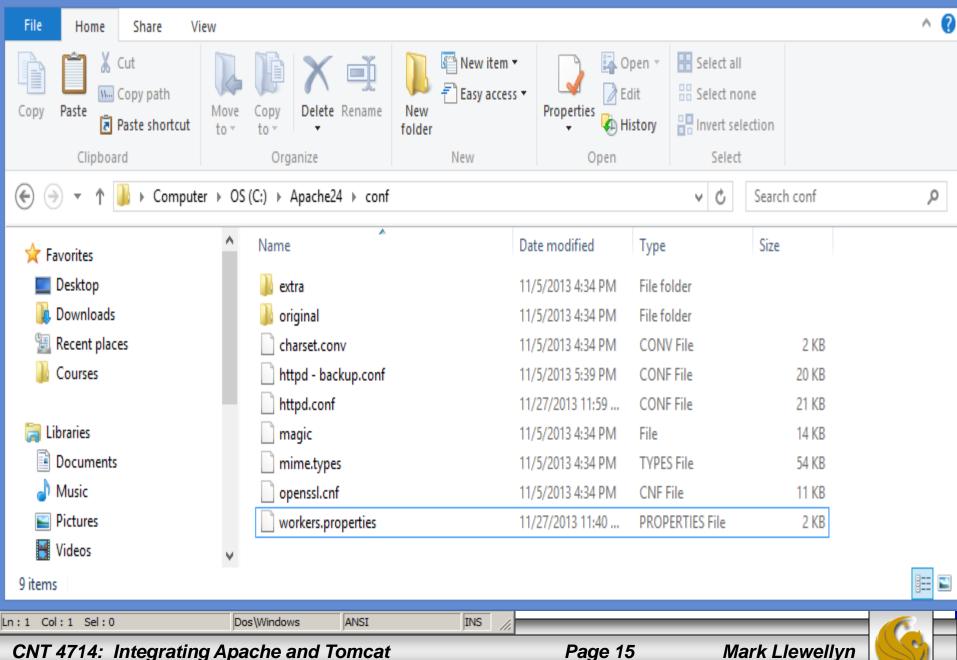

 $\bigcirc$ 

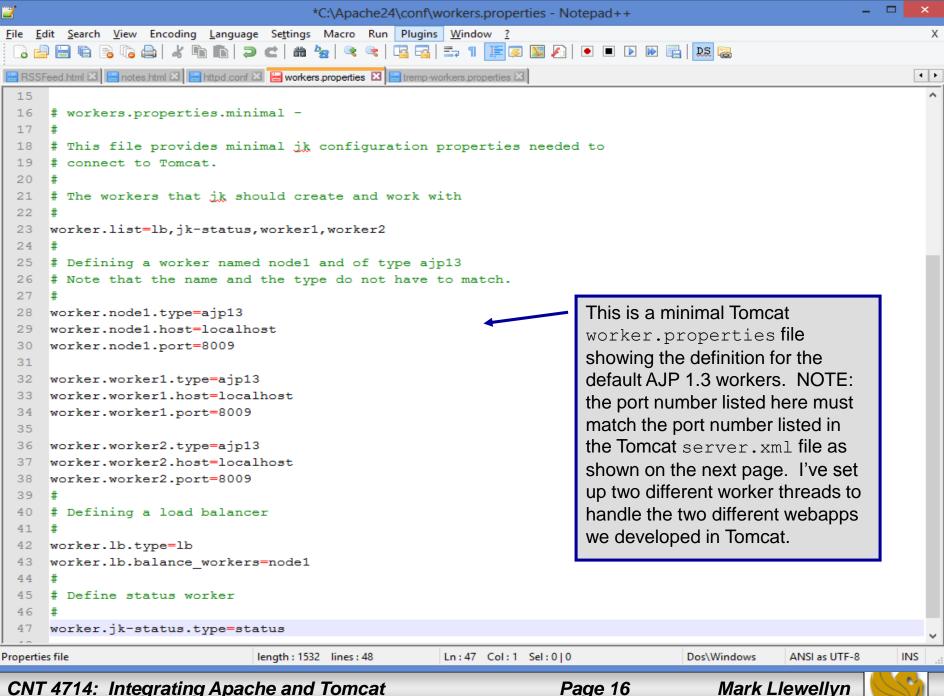

#### CNT 4714: Integrating Apache and Tomcat

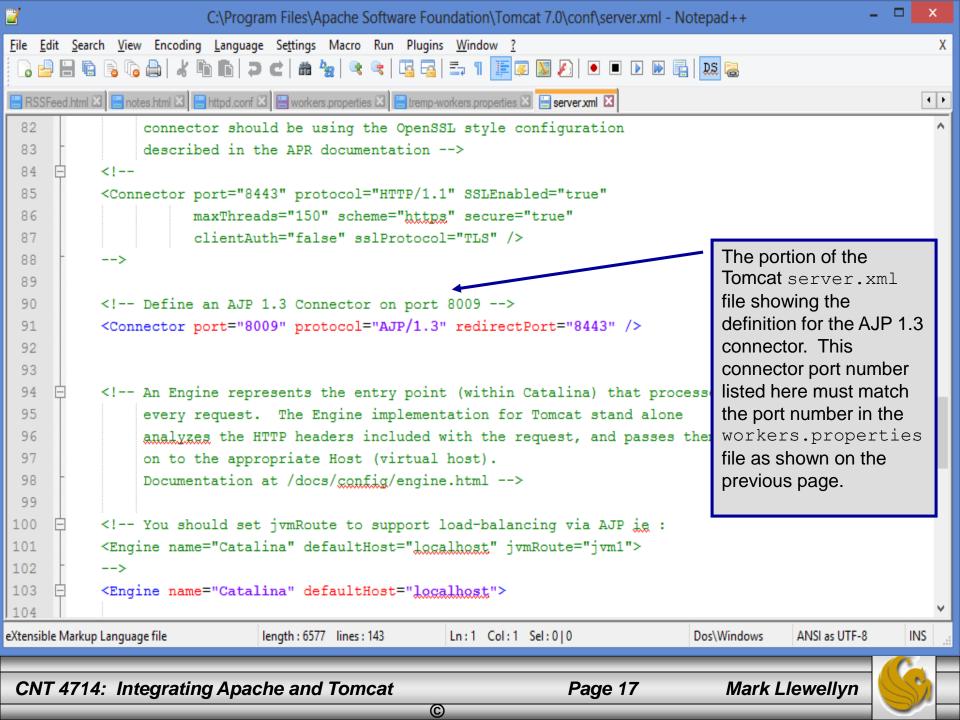

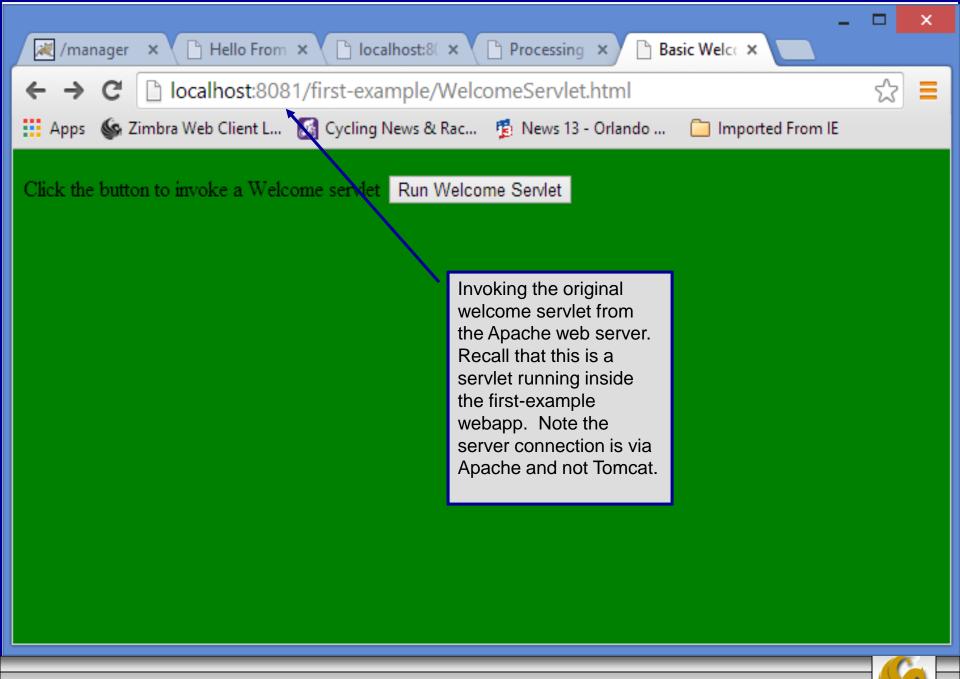

CNT 4714: Integrating Apache and Tomcat

Page 18

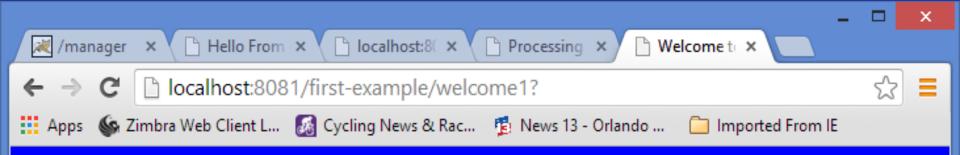

### Hello!!

### Welcome To The Exciting World Of Servlet Technology!

 $\bigcirc$ 

The output from the first-examples/WelcomeServlet servlet from Tomcat via Apache

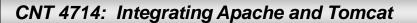

Page 19

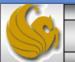

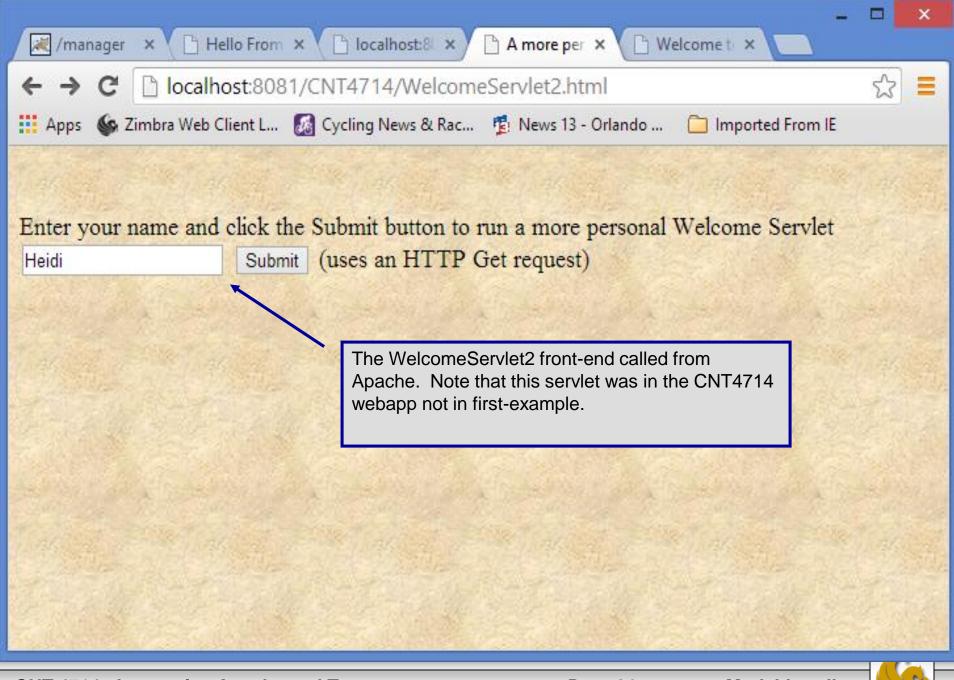

CNT 4714: Integrating Apache and Tomcat

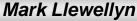

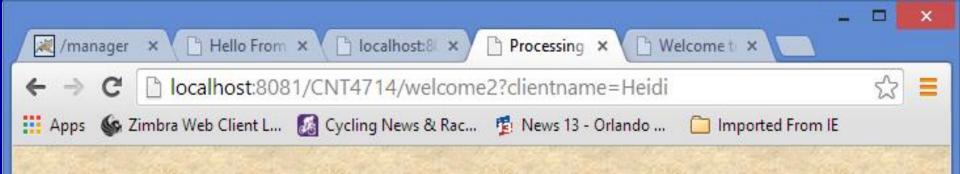

### Hello Heidi, Welcome to the Exciting World of Servlet Technology!

 $\bigcirc$ 

The output from Tomcat via Apache.

CNT 4714: Integrating Apache and Tomcat

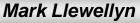